# Unit 4- Special Effects Chroma Key

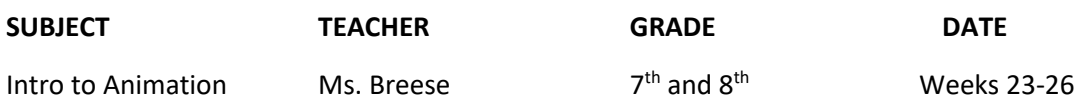

#### **OVERVIEW**

and Film

In this lesson the students will be learning about chroma key. We will look at the history of chroma key and its applications today. Students will then learn how to use chroma key to tell an interesting and compelling story.

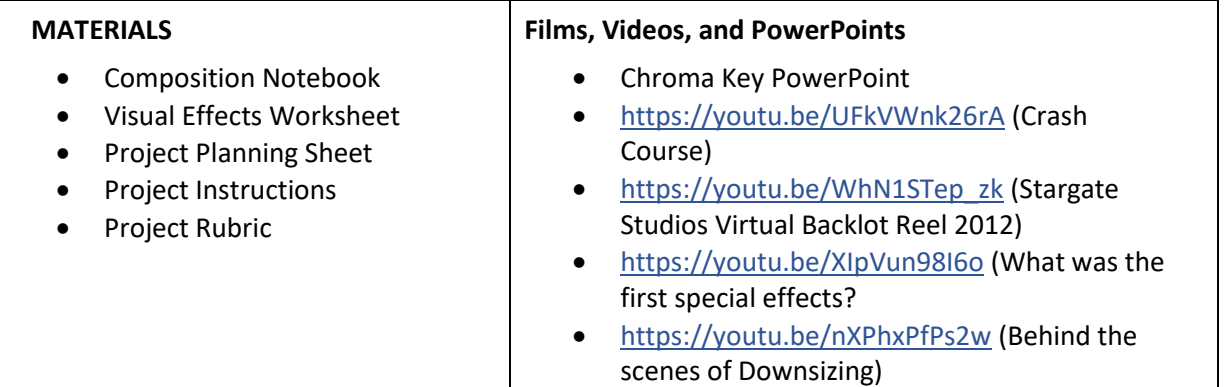

#### **STANDARDS:**

#### **CTE-AATC.68.AV.01.04**

Research the history of the audio and video technology and film career pathway and describe how the associated careers have evolved and impacted society.

#### **CTE-AATC.68.AV.01.06**

Describe technologies associated in careers within the audio and video technology and film career pathway.

#### **Adobe Premiere Pro Objectives**

- 1.1 Identify the purpose, audience, and audience needs for editing video.
- 1.4 Communicate with others (such as peers and clients) about editing plans.
- 2.1 Understand key terminology related to digital video
- 2.2 Demonstrate knowledge of basic principles and best practices employed in the digital video industry.
- 2.3 Demonstrate knowledge of how to use transitions and effects to enhance video content.
- 2.4 Demonstrate knowledge of how to use audio to enhance video content.
- 2.5 Demonstrate knowledge of how to use still images and titles to enhance video content
- 3.1 Identify elements of the Premiere Pro user interface, and demonstrate knowledge of their

functions.

- 4.1 Create a new project.
- 4.2 Import media and assets into a project.
- 4.3 Demonstrate knowledge of how to set up and navigate a video sequence in Premiere Pro.
- 4.4 Organize and manage video clips in a sequence.
- 4.5 Trim clips.
- 4.6 Manage sound in a video sequence.
- 4.7 Manage superimposed text and shapes in a video sequence.
- 4.8 Add and manage effects and transitions in a video sequence.
- 5.1 Demonstrate knowledge of export options for video.
- 5.2 Demonstrate knowledge of how to export video from Premiere Pro.

#### **Procedure:**

#### Part 1:

- 1. Go through the PowerPoint Labeled **"Chroma KEY"**
- 2. Have the students come into class and grab their composition notebooks.
- 3. Have the PowerPoint open and turn it to the slide title "Bell Ringer".
- 4. The students will be answering the question:

# **Why do people use a Green Screen or Blue Screen?**

- 5. Give the students 5 minutes to answer the bell ringer quietly (there should be no talking).
- 6. Have the students share their answers with the rest of the class. They do not have to share if they do not want to.
- 7. Play the video: "What is Chroma Key?"
- 8. Ask the question:

## **Who can describe the process of Chroma Key?**

- 9. The history of visual effects
	- a. Ask the students who the man in the picture was and what was he known for?
	- b. Play the video "First Special Effects"
	- c. Ask the students if they recognize any similarities or differences between the old special effects and the effects of today
- 10. Hand out the Crash course special effects video
	- a. Play the Crash Course Special Effects Video
- 11. Introduce the Chroma Key Project
	- a. Play the video "Behind the scenes of Downsizing"
- 12. Would you rather
	- a. Ask the students if they would rather "Get shrunken down?" or "Create a character from yourself?"
	- b. Go over the instructions and guidelines
	- c. Go over the due date and the schedule
- 13. Pass out the Planning sheet, instructions, and rubric for the Chroma Key Project.

#### Part 2-

How to use the Chroma Key and the Do's and Don'ts of Chroma Key

- 1. Follow the model of I do, we do, you do.
- 2. I do
	- a. Use two pre-recorded videos. One should have a green background, and the other should be the background that the video goes on.
	- b. Walk the students through the steps of editing green screen footage.
	- c. Then, give the students green screen footage to work together on
	- d. Finally, send the students out to work on their own footage.

# Part 3-

# Writing your script

Once the students have decided which part of the project they would like to film, the students can begin to write their scripts.

- 1. Have the students work alone or in partners to create an original script.
- 2. Next, the students are going to log into Celtix to begin writing.
- 3. They will have a week to finish their scripts.
- 4. The students should already have prior knowledge of how to format their scripts. If they have forgotten, they should have a handout in their composition notebooks that should walk them through it.
- 5. The scripts should be at least 4 pages and have a middle beginning and an end.
- 6. The students will share the script with me so I can give them a grade and print out copies for them.

# Part 4-

## Filming your project

The students will have 2 weeks to film their stories

- 1. As a class, we will be taking turn to use the green screen. Each day a student, or students will film their scenes.
- 2. Once everyone has filmed their green screen footage, they can go out and film the background footage.
- 3. The students will NOT be able to use any other students from other classes. They can use students from their own class, but I cannot pull students from their classes.

## Part 5-

# Editing and Exporting

- 1. Once the students have finished filming their projects, they will be uploading all their footage to the computers.
- 2. The students will make a new folder in their videos folder.
	- a. They will name the folder the title of their video
	- b. In this folder, they will make two folders. One folder will be named video and the other will be named audio.
	- c. The students will upload their files in the appropriate folders
- 3. I will have a video tutorial for the students, that will walk through all of the editing steps if they extra support.
- 4. First, the students will create a new project in Premiere Pro named "Title of their Film".
- 5. They will import all of their video footage and add the background footage onto the timeline.
- 6. Next, they will add their green screen footage on top of their background footage in the V2 track in the timeline.
- 7. The students will add the "Ultra Key" to all their green screen footage. This will remove the background and bring the footage that they recorded.
- 8. The students should add music, foley sounds, and any other audio to their videos.
- 9. Once they have finished adding the effect to all the clips, they will add a title and credits.
- 10. The students should look over their video to make sure that there is nothing else to edit.
- 11. To export the video
	- a. Format: H.264
		- b. Preset: YouTube 1080p
		- c. Output Name: Title of your Film; save your video in your Video folder
- 12. After the footage has exported, the students will upload the video in canvas under the assignment "Chroma Key Project".